# Resellers

# In this article

- Section overview
- Advanced Search
- Adding a New Reseller
- Adding a New Manager
- Reseller Removal
- Custom Fields
- Rates Notifications
- Autocharge Settings
- Configuration Syntax
- Knowledge Base Articles

#### Section overview

Reseller in JeraSoft Billing, in the majority of cases, is a company that has a certain number of clients and governs their activities in the system. Like any company, it can have a range of managers, each responsible for a certain group of company clients. The Manager has limited functionality: doesn't have his own balance, therefore, he cannot perform any transactions; neither origination nor termination rate table cannot be assigned to him, etc. The Resellers section is designed to provide a user with a possibility to track and manage their company information and activity, build a hierarchy of company affiliates, or assign its managers. The section is presented in the form of a table with the following columns:

Screenshot: Resellers section

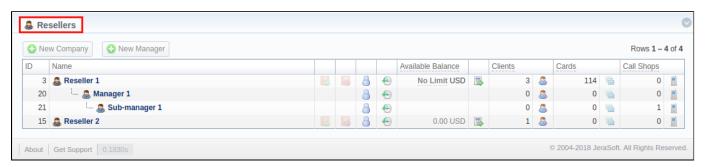

| Column name       | Description                                                         |
|-------------------|---------------------------------------------------------------------|
| ID                | Reseller's/Manager's identification number                          |
| Name              | Name of a reseller/manager                                          |
| Available Balance | Reseller's available balance (live balance + credit)                |
| Clients           | The total amount of a respective reseller's/manager's clients       |
| Cards             | The total amount of a respective reseller's/manager's calling cards |
| Call Shops        | Total number of a respective reseller's/manager's call shops        |

The following functional buttons and icons are present in the section:

| Button/Icon   | Description                                                         |
|---------------|---------------------------------------------------------------------|
| • New Company | Allows creating a new reseller                                      |
| • New Manager | Allows creating a new manager                                       |
|               | Allows assigning an origination rate table to a respective reseller |
|               | Allows assigning a termination rate table to a respective reseller  |
| 8             | Allows viewing a list of a following reseller's/manager's users     |

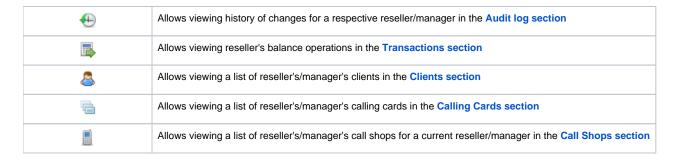

#### Advanced Search

In the top right corner of the section above the table, an Advanced Search drop-down menu is located. By clicking on a blue downward arrow 💟 icon, a drop-down menu with the following structure is displayed:

Screenshot: Advanced Search drop-down menu

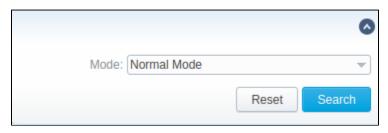

| Field | Description |
|-------|-------------|
|       |             |

Mode Select a mode for the resellers' display:
To apply the specified search criteria, click the Search button; to cancel the applied parameters, click Reset.

• Normal Mode - only resellers with Active status will be displayed

# Adding a New Reseller regardless of the status will be displayed

To add a company, you need to:

- click the New Company button;
- fill in all the required fields in the appeared pop-up window (see below) and click **OK**.

Screenshot: Adding a new company

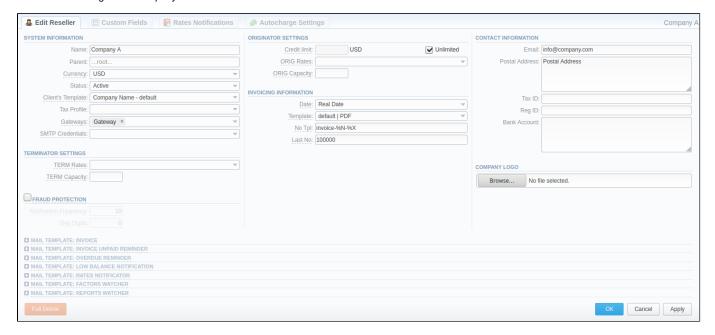

| Information block | Fields Description                  |                                                                                                    |  |  |  |  |  |  |
|-------------------|-------------------------------------|----------------------------------------------------------------------------------------------------|--|--|--|--|--|--|
| System            | General information about a company |                                                                                                    |  |  |  |  |  |  |
| Information       | • Name                              | Specify the name of one of your companies (or affiliates). This field is mandatory.                                                                                                    |  |  |  |  |  |  |
|                   | • Parent                            | Indicate a parent for a reseller or make it a root one. By default, the field value is set to <i>root</i>                                                                                                    |  |  |  |  |  |  |
|                   | • Curre ncy                         | Select a preferred currency for rates and invoices from the drop-down list of all available ones (see the Currencies section)                                                                                                    |  |  |  |  |  |  |
|                   | • Status                            | Define the status of a reseller:  • Active • Deleted                                                                                                    |  |  |  |  |  |  |
|                   | • Client<br>'s<br>Temp<br>late      | Select a template that will be used for all clients belonging to this reseller or manager by default (see the Clients Template section)                                                                                                    |  |  |  |  |  |  |
|                   | • Tax<br>Profile                    | Indicate a tax profile that will be used for this reseller and reflected in invoices (refers to the Taxes Profiles section).  • SureTax and Compliance are tax calculation services, which allow managing your compliance with tax law. These profiles are used for further calculation in invoices. To get more details, check out the US Taxation article.  • Attention  For proper usage of SureTax and Compliance, Invoice Number should contain only Latin and numeric characters. Max length is 40 symbols. Dst and Src Numbers should be in the NPANXXNNNN (10 digits) format. |  |  |  |  |  |  |
|                   | • Gate ways                         | Select gateway(s) for this reseller                                                                                                    |  |  |  |  |  |  |
|                   | • SMTP<br>Crede<br>ntials           | Select SMTP Credentials for this Reseller. Credentials are managed in the Data Sources section                                                                                                    |  |  |  |  |  |  |
| Terminator        | Reseller's bil                      | ling settings for outgoing calls                                                                                                    |  |  |  |  |  |  |
| Settings          | • TERM<br>Rates                     | Rates for outgoing events from customers under a current reseller. Enables resellers billing mode  Tip  For more information about resellers billing mode, address this article                                                                                                    |  |  |  |  |  |  |
|                   | • TERM<br>Capa<br>city              | Termination capacity for all clients, belonging to this reseller. Leave this field empty for unlimited capacity                                                                                                    |  |  |  |  |  |  |

| Fraud<br>Protection ch | Enables/disables administrator notification in case of multiple simultaneous calls to the same number from the current Reseller.                                                                                                    |                                                                                                    |  |  |  |  |  |  |
|------------------------|----------------------------------------------------------------------------------------------------|----------------------------------------------------------------------------------------------------|--|--|--|--|--|--|
| eckbox                 | 1 Attention                                                                                                    |                                                                                                    |  |  |  |  |  |  |
|                        | Please note that all notifications can be found in <b>System &gt; Events Log</b> . If you want to receive them to exact email, go to the <b>Configuration</b> tab of the <b>Events Log</b> section, and add a new rule with the indication of target email and <b>aaa.fraud</b> value in the <b>Tag</b> field. |                                                                                                    |  |  |  |  |  |  |
|                        | Here you need to specify the following:                                                                                                    |                                                                                                    |  |  |  |  |  |  |
|                        | Notifi<br>catio<br>n<br>Frequ<br>ency                                                                                                    | Set minimum time in seconds between sent notifications (minimum interval must be 0 sec)                                                                                                    |  |  |  |  |  |  |
|                        | • Skip<br>Digits                                                                                                    | Define the amount of the last number digits, which will be ignored when determining a destination number. For instance, with one digit for ignoring, the numbers 123456 and 123457 will be considered the same number.                                                                       |  |  |  |  |  |  |
| Origination            | Current Res                                                                                                    | eller's billing settings for incoming calls                                                                                                    |  |  |  |  |  |  |
| Settings               | • Unlim ited c heckb ox                                                                                                    | Here you can set a specific payment mode for a client. Unlimited mode means that a client will have unlimited credit. Otherwise, the client's Balance + Credit value will be checked on RADIUS or SIP authorization. When this field is checked, the Credit limit field becomes unavailable. |  |  |  |  |  |  |
|                        | • Credi<br>t limit                                                                                                    |                                                                                                    |  |  |  |  |  |  |
|                        | ORIG<br>Rates                                                                                                    | Specify rates for incoming events from customers under a current reseller. Enables resellers billing mode                                                                                                    |  |  |  |  |  |  |
|                        | • ORIG<br>Capa<br>city                                                                                                    | Indicate origination capacity for all clients, belonging to this reseller. Leave this field empty for unlimited capacity                                                                                                    |  |  |  |  |  |  |
| Invoicing              |                                                                                                    |                                                                                                    |  |  |  |  |  |  |
| Information            | • Date                                                                                                    | Allows you to select how the system sets an invoicing date:     Real date – sets an invoicing date to actual invoicing date     Last day – sets an invoicing date to date of last day of invoicing period                                                                                    |  |  |  |  |  |  |
|                        | • Temp<br>late                                                                                                    | •                                                                                                    |  |  |  |  |  |  |
|                        | • No<br>Tpl                                                                                                    | Allows to define a default format of invoice's name                                                                                                    |  |  |  |  |  |  |
|                        | • Last<br>No                                                                                                    | Define the last used invoice number                                                                                                    |  |  |  |  |  |  |
| Contact                | Some additional information                                                                                                    |                                                                                                    |  |  |  |  |  |  |
| Information            | • Email                                                                                                    | Company's email (it is required to specify an email to receive notifications). Use only Latin characters. This field is mandatory                                                                                                    |  |  |  |  |  |  |
|                        |                                                                                                    |                                                                                                    |  |  |  |  |  |  |

|                   | • Posta<br>I<br>Addr<br>ess                                                                                 | Company's postal address                                                                                                    |  |  |  |  |
|-------------------|----------------------------------------------------------------------------------------------------|----------------------------------------------------------------------------------------------------|--|--|--|--|
|                   | • Tax<br>ID                                                                                                 | An ID of the tax-paying entity                                                                                                    |  |  |  |  |
|                   | • Reg<br>ID                                                                                                 | Company's registration ID                                                                                                    |  |  |  |  |
|                   | • Bank<br>Acco<br>unt                                                                                       | Company's bank account info                                                                                                    |  |  |  |  |
| Company<br>Logo   |                                                                                                    | n add a file with a company's logo. To delete the company logo, open the edit form of a respective Reseller with a logo, e delete icon to remove the old logo. |  |  |  |  |
| Mail<br>Templates | A detailed description of all Mail Templates and their configuration is presented at the end of the article |                                                                                                    |  |  |  |  |

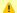

#### Attention

- Changes in Resellers' settings will not be applied instantly. They will be automatically reloaded at the next run of the Cache Manager service.
   Parent Reseller has access to all information of its Sub-Resellers, and also can assign any routing plan and rate table to its Sub-Resellers.

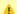

### Attention

Email Rates Import Settings information block has been removed from the Resellers settings in VCS 3.16.0 due to the introduction of the Data Source section.

# Adding a New Manager

To add a manager, click the **New Manager** button. After specifying the required fields, click **OK**.

Screenshot: Adding a new manager

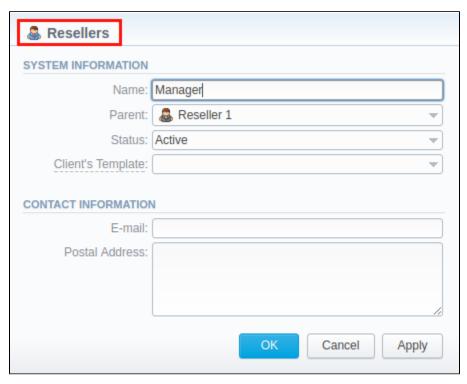

| Information block   | Fields Description   | Fields Description                                                   |  |  |  |  |  |
|---------------------|----------------------|----------------------------------------------------------------------|--|--|--|--|--|
| System Information  | General information  | General information about a Manager                                  |  |  |  |  |  |
|                     | • Name               | Here you can specify the name of a manager. This field is mandatory. |  |  |  |  |  |
|                     | • Parent             | Select a parent for a manager                                        |  |  |  |  |  |
|                     | • Status             | Select the current status of a manager:  • Active • Deleted          |  |  |  |  |  |
| Contact Information | Some additional info | additional information                                               |  |  |  |  |  |
|                     | • Email              | Manager's email. Use only Latin characters.                          |  |  |  |  |  |
| • Postal Address    |                      | Manager's postal address                                             |  |  |  |  |  |

# Reseller Removal

To delete a Reseller/Manager from the system, you need to **change the status** from **Active** to **Deleted** in the Reseller's/Manager's profile editing form.

Screenshot: Editing reseller's status

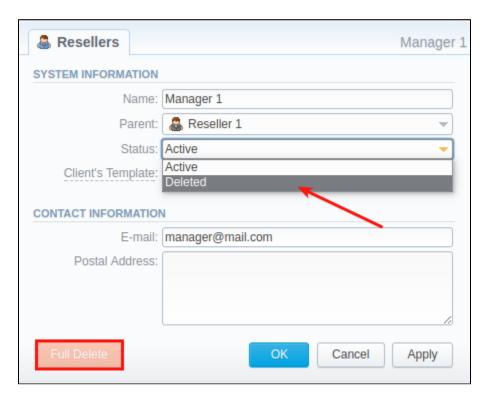

Please note, that, in fact, a Reseller/Manager will not be deleted fully, it will be archived. To display them, use Advance Search (see above). To delete a profile completely, you need to click Full Delete in this editing window.

#### **Custom Fields**

- Custom Fields are used as custom variables that will be represented as readable text in invoice templates. A Custom Field allows adding information about a client.
- Custom Package Fields are also used as custom variables that allow adding information about a package.

To add a new field, follow these steps:

- 1. Click the Add Custom Field button.
- Specify the Field Key and Title fields for a custom item. For example, voip\_phone\_sell as Key and VolP Phone as common Title, which will be visible for all clients. Please note that the Field Key must contain word characters only.
- 3. Add respective notes to the VolP Phone field in the Client's settings/Package settings > Custom Fields tab.
- 4. Create an invoice template and assign it to a target reseller. Then, the *Clients Custom Fields* and *Package Custom Fields* tables will appear in the *Invoice Template* settings. You simply need to add those tables to the invoice template.
- 5. Finally, you can generate an invoice.

Screenshot: Custom Fields

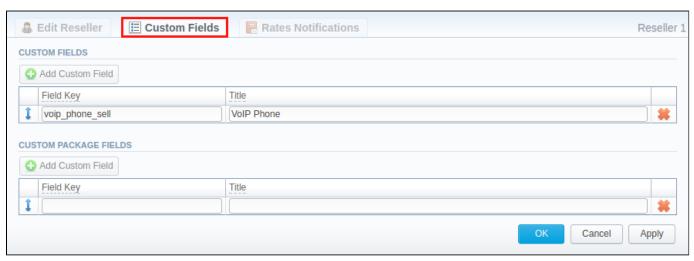

# **Rates Notifications**

Rates Notification settings in the Resellers profile allow creating a default rate notification for the clients that belong to a target reseller.

Screenshot: Rates Notifications

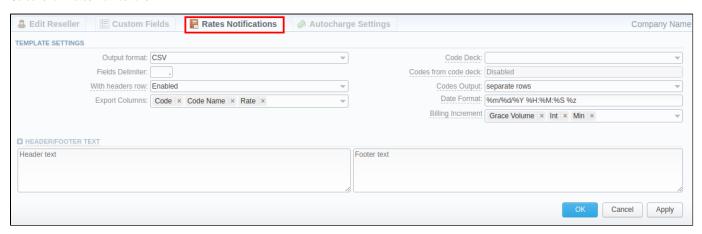

To configure these settings, open the Rate Notifications tab in the reseller profile. The structure of a tab is as follows:

| Field                          | Description                                                                                                    |                                                                          |  |  |  |  |
|--------------------------------|----------------------------------------------------------------------------------------------------|--------------------------------------------------------------------------|--|--|--|--|
| Output format                  |                                                                                                    |                                                                          |  |  |  |  |
| Fields Delimiter               | Set a delimiter for the f                                                                                                    | ields if you've chosen .csv. For .xls format, this field is unavailable  |  |  |  |  |
| With headers row               | Include a row with colu                                                                                                    | mn names in a file                                                       |  |  |  |  |
| Export Columns                 | Select the columns to 6                                                                                                    | export                                                                   |  |  |  |  |
| Code Deck                      | Select a code deck her                                                                                                    | re to rewrite code names in an export file if needed                     |  |  |  |  |
| Codes from code deck chec kbox | Include only codes, which are present in a specified Code Deck                                                                              |                                                                          |  |  |  |  |
| Codes Output                   | Select a way codes must be displayed                                                                                                    |                                                                          |  |  |  |  |
|                                | Separate Rows                                                                                                    | Each code is placed into a single row                                    |  |  |  |  |
|                                | Delimited List                                                                                                    | Codes are grouped by a code name in a row. For example, 5510, 5511, 5512 |  |  |  |  |
|                                | • Ranges List  Codes are grouped by a code name into ranges plus delimiter. For example, 5510-5512, 5515                                    |                                                                          |  |  |  |  |
| Date Format                    | Specify the date format in your export file. Example of the field syntax: if you enter "%d-%m-%Y" here, your date will look like 25-02-2018 |                                                                          |  |  |  |  |
| Header Text/Footer Text        | Allows to specify additional text into an exported file as a header and footer, respectively                                                |                                                                          |  |  |  |  |

Description of all columns that could be selected for a rate notification is provided below:

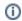

Note that the first selected column will be the one used for sorting the rates list.

| Column Name      | Description                             |  |  |  |
|------------------|-----------------------------------------|--|--|--|
| Code / Code Name | Code or Code Name of a respective rate  |  |  |  |
| Effective Date   | e, on which a rate to be applied        |  |  |  |
| Rate             | Price                                   |  |  |  |
| Min Volume       | The minimum volume of chargeable events |  |  |  |
| Interval         | Chargeable interval                     |  |  |  |

| Grace     | Volun                                                                                              | 1e                        | Free of char                                | Free of charge interval                                             |              |                               |                                     |                                                        |
|-----------|----------------------------------------------------------------------------------------------------|---------------------------|---------------------------------------------|---------------------------------------------------------------------|--------------|-------------------------------|-------------------------------------|--------------------------------------------------------|
| Setup     | Fee                                                                                                |                           | Interval of a                               | nterval of a setup fee                                              |              |                               |                                     |                                                        |
| Profile   | ,                                                                                                  |                           | Time profile                                | Time profile (all time, business time, non-business time, weekends) |              |                               |                                     |                                                        |
| End D     | ate                                                                                                |                           | Date, on whi                                | Date, on which the rate ends                                        |              |                               |                                     |                                                        |
| Previo    | us Ra                                                                                              | te                        | Rate used b                                 | efore the prese                                                     | nt time      |                               |                                     |                                                        |
| Prev E    | iff                                                                                                |                           | Shows how                                   | current rate diff                                                   | ers from a   | previous one af               | ter import                          |                                                        |
| Prev E    | iff Sta                                                                                            | itus                      | Shows how                                   | the current rate                                                    | 's status o  | hanged in comp                | arison to a previous one            | (unchanged, increased, decreased)                      |
| Prev E    | iff (ex                                                                                            | port)                     | Shows how                                   | the current rate                                                    | differs fro  | m a previous on               | e after export                      |                                                        |
| Prev E    | iff Sta                                                                                            | tus (export)              |                                             |                                                                     |              |                               |                                     | differs from a previous one.<br>Last Notification Date |
| Step 1    | : Notifi                                                                                           | ication type: A           | III rates unique                            | mode - First N                                                      | otification: | 07/07/2017                    |                                     |                                                        |
| Code      | Rate                                                                                               |                           | Effective From                              | Previous Rate                                                       | Prev Diff    | Prev Diff Status              | Prev Diff Status (export)           |                                                        |
| 1         | 10                                                                                                 | 07/01/2017 0              | 0:00:00 +0000                               | -                                                                   | -            | new                           | unchanged                           |                                                        |
| 2         | 10                                                                                                 | 07/01/2017 0              | 0:00:00 +0000                               | -                                                                   | -            | new                           | unchanged                           |                                                        |
| 3         | 10                                                                                                 | 07/01/2017 0              | 0:00:00 +0000                               | -                                                                   | -            | new                           | unchanged                           |                                                        |
| Step 2    | : Adde                                                                                             | d new rates w             | ith effective da                            | ate 07/21/2017 -                                                    | Second No    | otification: 07/14/           | 2017                                |                                                        |
| Code      | Rate                                                                                               |                           | Effective From                              | Previous Rate                                                       | Prev Diff    | Prev Diff Status              | Prev Diff Status (export)           |                                                        |
| 1         | 15                                                                                                 | 07/21/2017 00:00:00 +0000 |                                             | 10                                                                  | 5            | increased                     | increased (5.0000)                  |                                                        |
| 2         | 15                                                                                                 | 07/21/2017 0              | 0:00:00 +0000                               | 10                                                                  | 5            | increased                     | increased (5.0000)                  |                                                        |
| 3         | 15                                                                                                 | 07/21/2017 0              | 0:00:00 +0000                               | 10                                                                  | 5            | increased                     | increased (5.0000)                  |                                                        |
| Step 3    | Step 3: Rate with code 1 was edited and the increase was canceled - Third Notification: 07/21/2017 |                           |                                             |                                                                     |              |                               |                                     |                                                        |
| Code      | Rate                                                                                               |                           | /e From                                     | Previous Rate                                                       | Prev Diff    | Prev Diff Status              | Prev Diff Status (export)           |                                                        |
| 1         | 10                                                                                                 |                           | 0:00:00 +0000                               | 10                                                                  | 0            | unchanged                     | unchanged                           |                                                        |
| 2         | 15                                                                                                 |                           | 0:00:00 +0000                               | 10                                                                  | 5            | increased                     | increased (5.0000)                  |                                                        |
| 3         | 15                                                                                                 |                           | 0:00:00 +0000                               | 10                                                                  | 5            | increased                     | increased (5.0000)                  |                                                        |
| _         |                                                                                                    |                           |                                             |                                                                     |              |                               | cation: 07/28/2017                  |                                                        |
| Code<br>1 | Rate<br>10                                                                                         |                           | /e From                                     | Previous Rate                                                       | Prev Diff    | Prev Diff Status<br>unchanged | Prev Diff Status (export) unchanged |                                                        |
| 2         | 20                                                                                                 |                           |                                             | 10                                                                  | 10           | increased                     | unchanged                           |                                                        |
| 3         | 20                                                                                                 |                           |                                             | 15                                                                  | 5            | increased                     | increased (5.0000)                  |                                                        |
|           |                                                                                                    |                           |                                             |                                                                     |              |                               |                                     |                                                        |
| Notes     |                                                                                                    |                           | Additional in                               |                                                                     |              |                               |                                     |                                                        |
| Tag       |                                                                                                    |                           | Tags that are assigned to a respective rate |                                                                     |              |                               |                                     |                                                        |
| Policy    |                                                                                                    |                           |                                             |                                                                     |              |                               |                                     |                                                        |
| Status    |                                                                                                    |                           | Define a current rate status                |                                                                     |              |                               |                                     |                                                        |

# **Autocharge Settings**

Autocharge Settings in the **Resellers** profile allow configuring the settings for Authorize.net or USAePay payment gateways. These settings will be true for all the clients under the respective Reseller.

Screenshot: Autocharge Settings

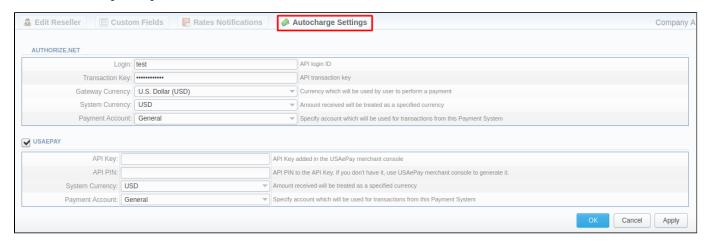

To configure these settings, open the **Autocharge Settings** tab in the reseller profile. The structure of a tab is as follows:

| Field            | Description                                |  |  |
|------------------|--------------------------------------------|--|--|
| Authorize.Net    |                                            |  |  |
| Login            | API login                                  |  |  |
| Transaction Key  | API transaction key                        |  |  |
| Gateway Currency | A currency declared by the Payment Gateway |  |  |
| System Currency  | Default JeraSoft Billing system currency   |  |  |
| Payment Account  | Payment Account name                       |  |  |
| USAePay          |                                            |  |  |
| API Key          | API key                                    |  |  |
| API PIN          | API PIN to the API key                     |  |  |
| System Currency  | Default JeraSoft Billing system currency   |  |  |
| Payment Account  | Payment Account name                       |  |  |

# Configuring Mail Templates

Also, there are different mail templates you can configure in your company's profile:

Screenshot: Mail Templates

| ■ MAIL TEMPLATE: INVOICE     |      |
|------------------------------|------|
| MAIL TEMPLATE: INVOICE UNPAI |      |
| ■ MAIL TEMPLATE: OVERDUE REM |      |
| ■ MAIL TEMPLATE: LOW BALANCE |      |
| MAIL TEMPLATE: RATES NOTIFIC |      |
| MAIL TEMPLATE: FACTORS WATCH |      |
| MAIL TEMPLATE: REPORTS WATO  | CHER |

| Template<br>Name                                   | Description                                                                                                    |  |
|----------------------------------------------------|----------------------------------------------------------------------------------------------------|--|
| Mail<br>Template:<br>Invoice                       | Used when sending an invoice to the customer                                                                                                    |  |
| Mail<br>Template:<br>Invoice<br>Unpaid<br>Reminder | Used when sending a payment notification to a customer (sending notification on "Notify Days (before)")                                                                                                    |  |
| Mail<br>Template:<br>Overdue<br>Reminder           | Used when sending a payment notification to a customer (sending notification on "Notify Days (after)")                                                                                                    |  |
| Mail<br>Template:                                  | Used when sending a low balance notification to a customer                                                                                                    |  |
| Low Balance<br>Notification                        | <b>⊘</b> Tip                                                                                                    |  |
|                                                    | You can <b>add a rounding rule</b> for a client's balance during low balance notification. For example, to round up to 2 decimal places, you need to add the variable <i>\${client['balance']}</i> in the <i>Mail template: Low Balance Notification</i> in reseller's settings and specify the number of rounding decimals in the <i>Totals Precision</i> field of the <b>Currencies</b> section. |  |
|                                                    |                                                                                                    |  |

| Mail<br>Template:<br>Rates<br>Notificator | Used when sending a rate changes notification to a customer                                    |
|-------------------------------------------|------------------------------------------------------------------------------------------------|
| Mail<br>Template:<br>Factors<br>Watcher   | Used when sending a notification to a customer once a Preset by Factors Watcher has been added |
| Mail<br>Template:<br>Reports<br>Watcher   | Used when sending reports by email                                                             |

All mail templates have the following structure:

Screenshot: Reseller/Mail Template: Factors Watcher form

```
From: "${company['name']}" <${company['c_email']}>

BCC:

Subject: Factors watcher notification ${company['name']}}

Direction ${direction} blocked by: ${reason}

--

Autogenerated by JeraSoft VCS
```

| Field   | Description                                                                             |                                                                                                    |
|---------|-----------------------------------------------------------------------------------------|----------------------------------------------------------------------------------------------------|
| From    | Specify a name and email of a company                                                   |                                                                                                    |
| BCC     | Specify who will receive a blind copy of an email                                       |                                                                                                    |
| Subject | Indicate an email subject that may contain company name, invoice number, etc.           |                                                                                                    |
| Mail    | Content of the letter. On the screenshot above, the following information is specified: |                                                                                                    |
| Body    | • Direction {direction}                                                                 | Code or Code name that will be automatically filled in by the system                                                      |
|         | • Reason {reason}                                                                       | Values specified in Factors Watcher settings (for example, <i>calls_total &gt; 0</i> ).                                   |
|         | Values {values}                                                                         | Actual value, which was exceeding the one specified in Factors Watcher settings (for example, <i>calls_total</i> = 1234). |

To configure any of these templates, simply click on its name. Below, you will find a full list of templates configuration syntax used in almost all kinds of configured mails concerning Clients' and Resellers' data and configuration syntax, which is used in a foregoing list of mail templates.

# **Configuration Syntax**

**General Configuration Syntax Concerning Clients' Data** 

| Templates Configuration Syntax | Description           |
|--------------------------------|-----------------------|
| \${client['status']}           | Client's status:      |
|                                | Active     Deleted    |
| \${client['name']}             | Client's name         |
| \${client['balance']}          | Client's live balance |

| \${client['balance_accountant']} | Client's fixed balance                 |
|----------------------------------|----------------------------------------|
| \${client['credit']}             | Client's available credit              |
| \${client['c_company']}          | Client's official company name         |
| \${client['c_address']}          | Post address of a client's company     |
| \${client['c_email']}            | Client's email                         |
| \${client['locale']}             | Client's location                      |
| \${client['currencies_id']}      | Currency ID, used by a client          |
| \${client['tz']}                 | Timezone of a client                   |
| \${client['taxes_profiles_id']}  | Taxes profile's ID, used by a client   |
| \${client['tax_id']}             | Customers tax ID of a client's company |
| \${client['reg_id']}             | Registration ID of a client's company  |

## General Configuration Syntax Concerning Company's/Reseller's Data

| Templates Configuration Syntax    | Description                 |
|-----------------------------------|-----------------------------|
| \${company['status']}             | Company's status:  • Active |
|                                   | Deleted                     |
| \${company['balance']}            | Company's current balance   |
| \${company['balance_accountant']} | Company's fixed balance     |
| \${company['credit']}             | Company's available credit  |
| \${company['c_address']}          | Company's postal address    |
| \${company['c_email']}            | Email of a company          |
| \${company['locale']}             | Company's location          |
| \${company['currencies_id']}      | Company's currency ID       |
| \${company['tz']}                 | Company's timezone          |
| \${company['taxes_profiles_id']}  | Company's taxes profiles    |
| \${company['name']}               | Name of a company           |
| \${company['tax_id']}             | Company's customers tax ID  |
| \${company['reg_id']}             | Company's registration ID   |

## Configuration Syntax for Mail Template: Invoice and Payment Reminder Notification

| Templates Configuration Syntax | Description          |
|--------------------------------|----------------------|
| \${invoice['c_dt']}            | Invoice date         |
| \${invoice['type']}            | Invoice type         |
| \${invoice['amount']}          | Invoice total sum    |
| \${invoice['period_start']}    | Invoice period start |
| \${invoice['period_finish']}   | Invoice period end   |
| \${invoice['due_date']}        | Invoice due date     |
| \${invoice['no']}              | Invoice number       |
| \${invoice['descr']}           | Invoice comments     |
| \${invoice['tz']}              | Invoice timezone     |

| \${invoice['state']}   | Invoice state          |
|------------------------|------------------------|
| \${invoice['name']}    | Invoiced client's name |
| \${client['currency']} | Client's currency      |

## Configuration Syntax for Mail Template: Low Balance Notification

| Templates Configuration Syntax | Description                                                          |
|--------------------------------|----------------------------------------------------------------------|
| \${client['balance_avail']}    | Client's available balance: live balance + credit                    |
| \${client['currency']}         | Client's currency                                                    |
| \${client['alert_threshold']}  | Notification for a client regarding reaching a balance limit         |
| \${client['alert_athreshold']} | Notification for an administrator regarding reaching a balance limit |

## Configuration Syntax for Mail Template: Rates Notificator

| Templates Configuration Syntax | Description                            |
|--------------------------------|----------------------------------------|
| \${msg['rt_name']}             | Rate table name                        |
| \${msg['lastedit_dt']}         | Date when a rate table was edited last |
| \${date}                       | Date when the notification was sent    |

## Configuration Syntax for Mail Template: Reports Watcher

| Templates Configuration Syntax | Description                                                           |
|--------------------------------|-----------------------------------------------------------------------|
| \${report["title"]}            | Title of a report template                                            |
| \${report["interval"]}         | Actual report period                                                  |
| \${report["title-full"]}       | Title of a report template with indication of an actual report period |
| \${report["webUrl"]}           | URL to view a report on the web portal                                |
| \${report["id"]}               | ID of a report template                                               |

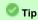

If you want the date of sending a letter to be present, you can add the **\${date}** variable in any mail template.

# Knowledge Base Articles

Error rendering macro 'contentbylabel'

parameters should not be empty